УДК 004.517

ż

# **Создание игры «FlappyBird» на JavaScript**

*Семченко Регина Викторовна*

*Приамурский государственный университет имени Шолом-Алейхема студент*

*Еровлев Павел Андреевич Приамурский государственный университет имени Шолом-Алейхема студент*

## **Аннотация**

В данной статье рассмотрен процесс написания собственной игры на языке JavaScript. Был изучен пошаговым методом код игры. Практическим результатом является собственная рабочая игра.

**Ключевые слова:** JavaScript, FlappyBird, игра, web-игра

## **Creating game «FlappyBird» in JavaScript**

*Semchenko Regina Viktorovna Sholom-Aleichem Priamursky State University student*

*Erovlev Pavel Andreevich Sholom-Aleichem Priamursky State University student*

#### **Abstract**

This article describes the process of writing your own game in JavaScript. The game code was studied step by step. The bottom line is your own working game. **Keywords:** JavaScript, FlappyBird, game, web game

Игра «FlappyBird» известна многим любителям игр на телефонах. Игра разработана вьетнамским разработчиком в 2013 году и за очень короткое время набрала большую известность. Игра очень простая, цель игры касанием по экрану заставлять птичку подлетать и пролетать между препятствий в виде зеленых труб не задевая их [1]. Эта игра довольна сложна в прохождении, поэтому у многих игроков она вызывает множество разных эмоций.

Цель данной статьи создать браузерную версию игры «FlappyBird» с помощью JavaScript.

Т.В. Зудилова, М.Л Буркова в своем пособии рассматривают необходимые для создания игры объекты math и document, а так же рассказывают о способе создания и вызова функций [4]. В работе С.А. Беляева рассматриваются ключевые вопросы разработки однопользовательских двумерных игр на языке JavaScript [2]. В учебном пособии Захаркина В. В. рассмотрены основы применения алгоритмического языка JavaScript при создании интерактивных веб-документов [3]. В своей работе Н. Прохоренок, В. Дронов рассмотрели вопросы создания интерактивных Web-сайтов с помощью HTML, JavaScript [7]. А.В.Диков исследовал объект Math языка JavaScript, который обладает множеством математических свойств и методов. Таким образом, открывается возможность использования языка веб программирования для решения математических задач[11].

Для создания игры на понадобится создать 3 файла: HTML-файл(для открытия окна браузера), js/game.js (для написания кода на языке JavaScript), img/(для добавления картинок с игрой), для написания кода использовались рекомендации из источников [9-10].

После добавим в папку img картинки(рис.1-рис.5):

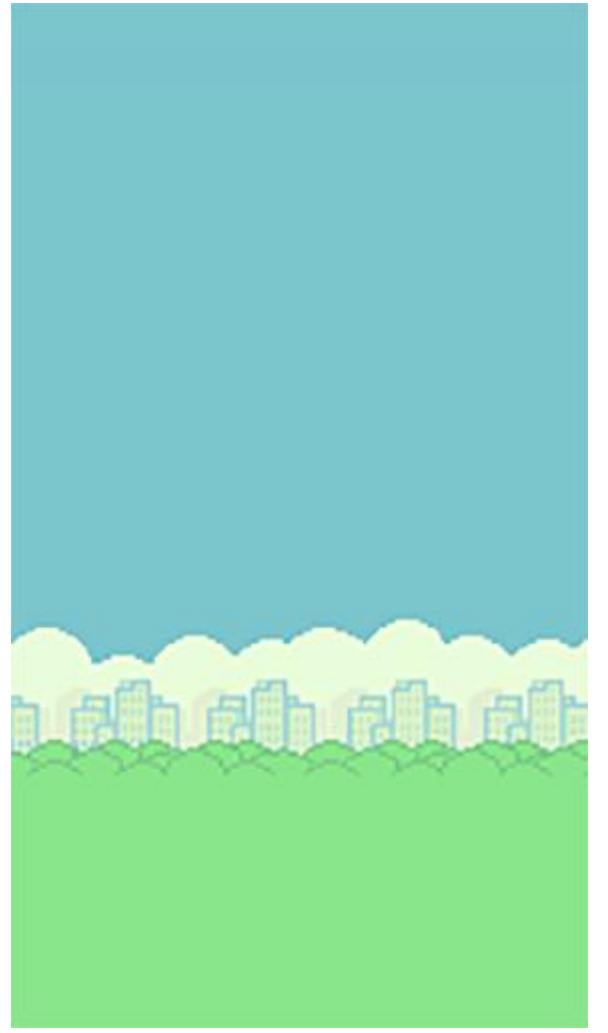

Рисунок 1 – Задний фон

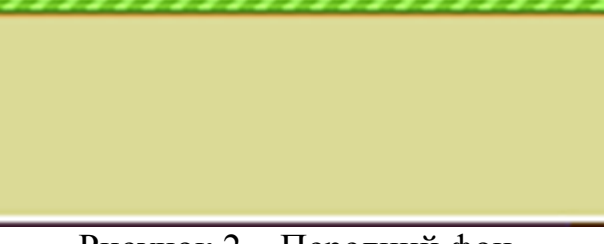

Рисунок 2 – Передний фон

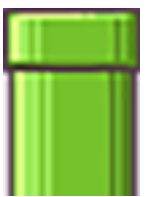

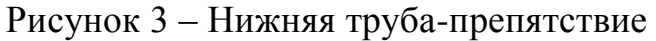

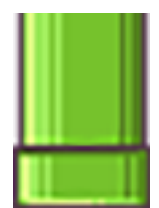

Рисунок 4 – Верхняя труба-препятствие

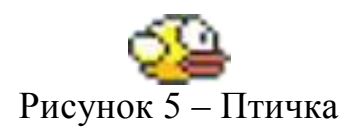

Добавив все картинки в папку приступим к написанию html-файла, пропишем там стандартные теги, а так же напишем тег canvas для отображения поля обрисовки игры (рис.6).

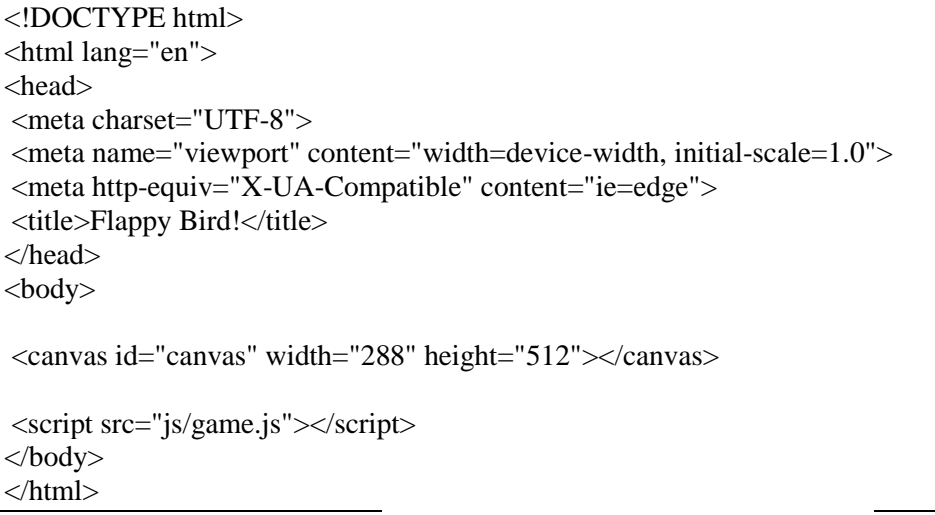

Рисунок 6 – Код HTML-файла

Можно приступать к написанию кода самой игры. Создадим переменные, и добавим картинки (рис. 7)

var cvs = document.getElementById("canvas"); var  $ctx = cvs.getContext("2d");$ var bird = new  $Image()$ ; var  $bg = new Image$ ); var fg = new Image(): var pipe $Up = new Image$ ); var pipe $Bottom = new Image$ ); bird.src = "img/bird.png";  $bg.src = "img/bg.png";$  $fg.src = "img/fg.png";$ pipeUp.src = "img/pipeUp.png"; pipeBottom.src = "img/pipeBottom.png";

Рисунок 7 – Добавление переменных

Дольше напишем оставшиеся переменные, укажем место старта птички, напишем чтобы при нажатии клавиши птичка поднималась на определенное расстояние ( рис.8 )

var gap  $= 90$ ; // При нажатии на какую-либо кнопку document.addEventListener("keydown", moveUp); function moveUp() {  $yPos = 25;$ } // Создание блоков var pipe  $= []$ ;  $pipe[0] = \{$ x : cvs.width, y : 0 } var score  $= 0$ ; // Позиция птички var  $xPos = 10$ ; var  $vPos = 150$ ; var grav  $= 1.5$ ;

Рисунок 8 – Создание блоков и Позиция птички

Теперь осталось написать функции при которых будет идти добавление счета, возможность птичке летать и падать, возможность удариться о препятствие, создание блоков за пределами карты, чтобы игра была зациклена и не имела конца(Рис.9)

```
var cvs = document.getElementById("canvas");
var ctx = cvs.getContext("2d");var bird = new Image();
var bg = new Image);
var fg = new Image();
var pipeUp = new Image);
var pipeBottom = new Image();
bird.src = "img/bird.png";
bg.src = "img/bg.png";
fg.src = "img/fg.png";pipeUp.src = "img/pipeUp.png";
pipeBottom.src = "img/pipeBottom.png";
var gap = 90;
// При нажатии на какую-либо кнопку
document.addEventListener("keydown", moveUp);
function moveUp() {
yPos = 25;}
// Создание блоков
var pipe = [];
pipe[0] = \{x : cvs.width,
y : 0
}
var score = 0;
// Позиция птички
var xPos = 10;
var yPos = 150;
var grav = 1.5;
function draw() {
ctx.drawImage(bg, 0, 0);
for(var i = 0; i < pipe.length; i++) {
ctx.drawImage(pipeUp, pipe[i].x, pipe[i].y);
ctx.drawImage(pipeBottom, pipe[i].x, pipe[i].y + pipeUp.height + gap);
pipe[i].x--;
if(pipe[i].x = 125) {
pipe.push({
x : cvs.width,
y : Math.floor(Math.random() * pipeUp.height) - pipeUp.height
\}:
}
// Отслеживание прикосновений
if(xPos + bird width >= pipe[i].x
```

```
&x\cos \leq \text{pipe}[i].x + \text{pipeUp.width}& (yPos \leq pipe[i].y + pipeUp.height
|| yPos + bird.height >= pipe[i].y + pipeUp.height + gap) || yPos + bird.height >= cvs.height - fg.height) {
location.reload(); // Перезагрузка страницы
}
if(pipe[i].x == 5) {
score++;
}
}
ctx.drawImage(fg, 0, cvs.height - fg.height);
ctx.drawImage(bird, xPos, yPos);
yPos += grav;ctx.fillStyle = "#000";
ctxfootnotesize = "24px Verdana";
ctx.fillText("Счет: " + score, 10, cvs.height - 20);
requestAnimationFrame(draw);
}
pipeBottom.onload = draw;
```

```
Рисунок 9 – Весь JavaScript код
```
Теперь запустив игру, имеется возможность насладиться той самой популярной игрой, написанной своими руками (рис.10).

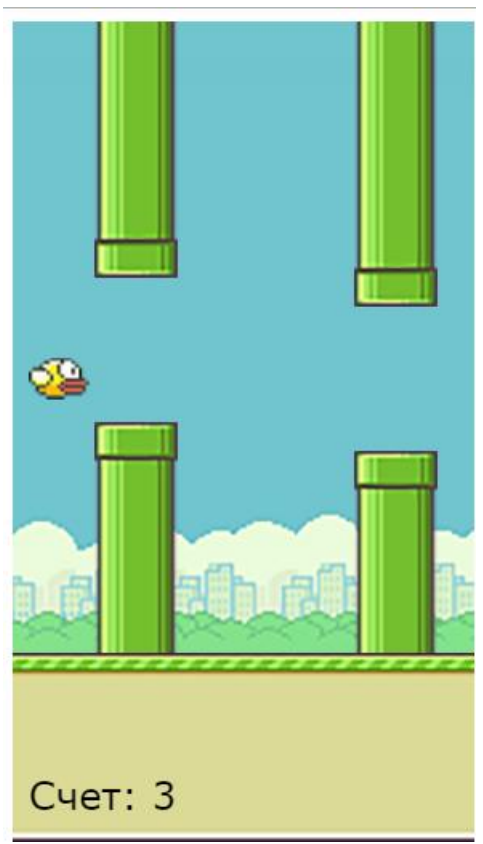

Рисунок 10 – Игра FlappyBird

Игра имеет немного сложный код, а именно функции столкновений с объектами и полета.

Подводя итоги можно сказать, что написание собственной игры не занимает больших трудностей, а сам процесс и результат доставляет удовольствие. В ходе создания игры был рассмотрен пошаговый процесс создания функций и написания кода. В результате была получена полноценная игра Flappybird.

## **Библиографический список**

- 1. Flappy Bird // Википедия URL: https://ru.wikipedia.org/wiki/Flappy\_Bird (дата обращения: 20.08.2019).
- 2. Беляев С.А. Разработка игр на языке JavaScript: Учебное пособие. СПб.: Лань, 2016. 128с.
- 3. Захаркина В. В. JavaScript. Основы клиентского программирования: Учебное пособие. СПб.: Ф-т филологии и искусств СПбГУ, 2007. 73 с.
- 4. Зудилова Т.В.,. Буркова М.Л Web-программирование JavaScript. СПб: НИУ ИТМО, 2012. 68 с.
- 5. Что такое JavaScript? Основные функции JavaScript. http://www.progaprosto.ru/doc/yazyk\_programmirovaniya\_javascript.php\
- 6. Основы Javascript [Электронный ресурс]. URL: https://learn.javascript.ru/first-steps (дата обращения 20.08.2018)
- 7. Прохоренок Н., Дронов В. HTML, JavaScript, PHP и MySQL. СПб.: БХВПетербург, 2015. 766с.
- 8. Флэнаган Д. JavaScript. Подробное руководство. М.: Символ-Плюс, 2012. 357с.
- 9. Язык программирования JavaScript. URL: http://progaprosto.ru/doc/yazyk\_programmirovaniya\_javascript.php (дата обращения 20.08.2018).
- 10. Wiki-учебник по веб-технологиям: JavaScript. URL: http://www.webmasterwiki.ru/JavaScript (дата обращения 20.08.2018).
- 11.Диков А.В. Математические алгоритмы на JavaScript // Известия Пензенского государственного педагогического университета им. В.Г. Белинского. 2009. № 17. С. 84-88.